Place finger in the center of the sensor. Place finger on the sensor surface

**Illustration for placing fingerprint**

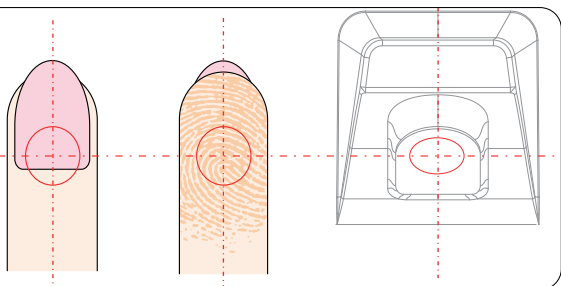

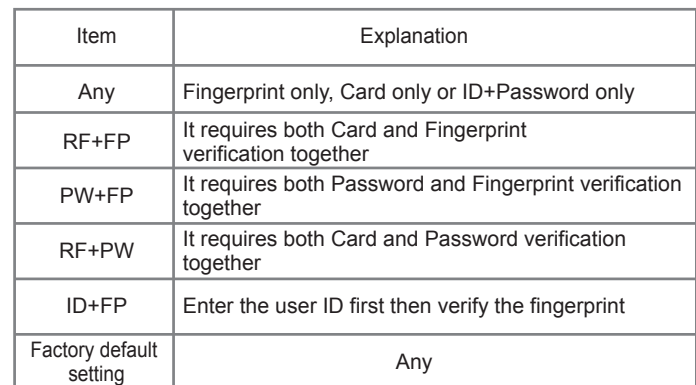

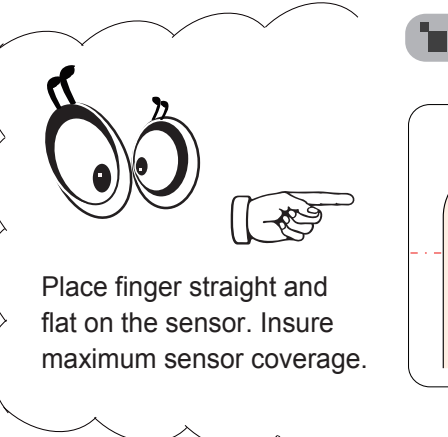

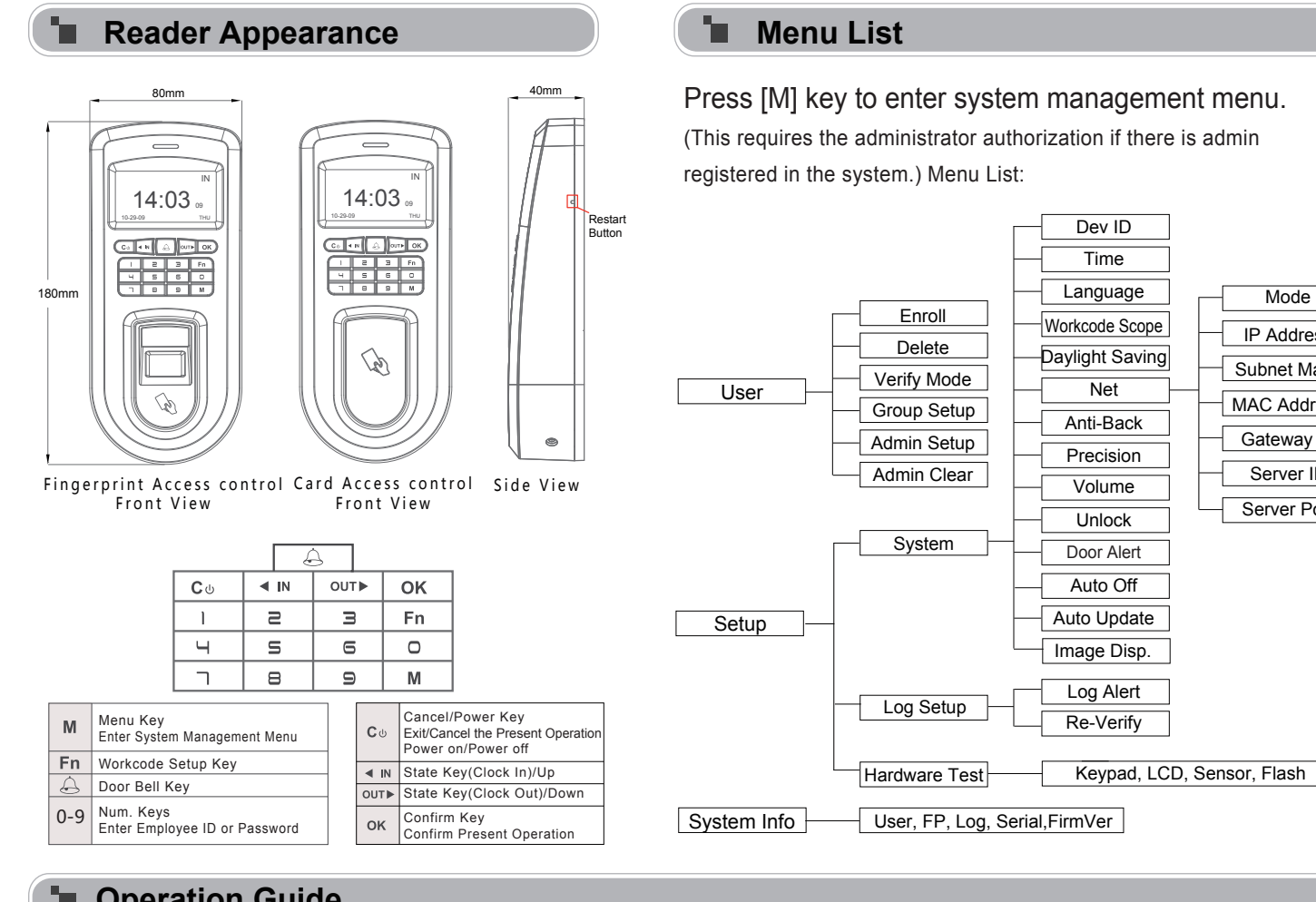

### **To Operation Guide**

## **VF30/VP30 Professional Access Control**

IP Address Subnet Mask

Gateway IP MAC Address

Mode

Server Port Server IP

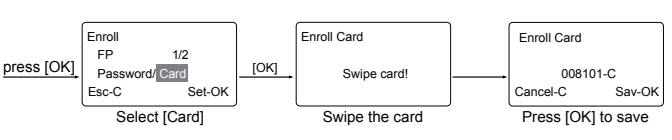

2 Admin Setup: Admin(Administrator) has full access permissions to the device. It is recommended to assign a minimum of

Enroll Fingerprint: Place the same finger on the sensor twice in a row to enroll fingerprints.

1 Enroll User: Each user can register two fingerprints, one password and one RFID card.

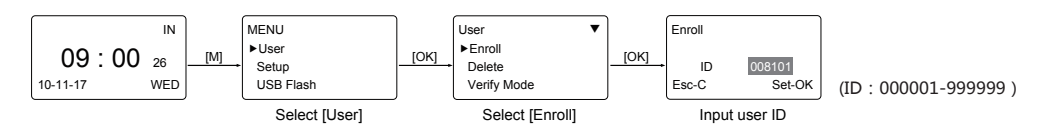

Tips: WorkCode indicates the work type, easily distinguishes which attendance record is related to which work type.

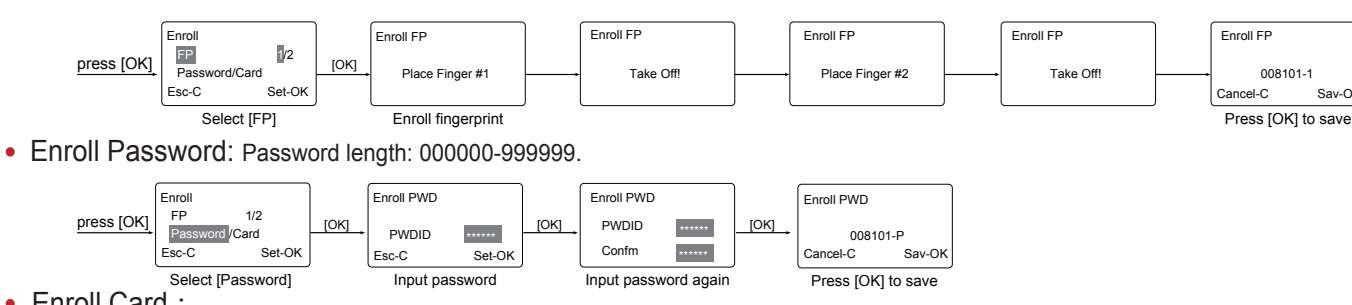

• Enroll Card:

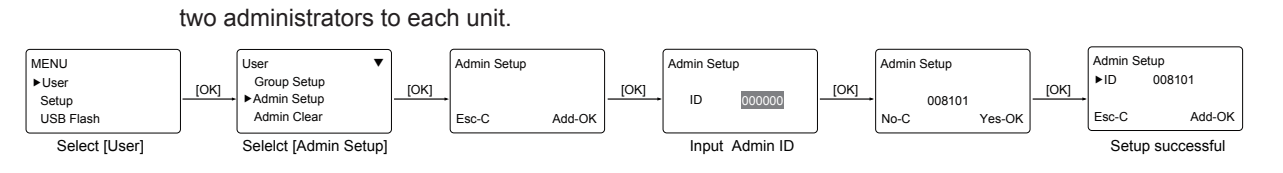

## **T** Other Setup

Verify Mode: M→[User]→[OK]→[Verify Mode]→[OK]→[OK]→Input employee ID→[OK]→ Use [4/IN]/[OUT/▶] to select 'ANY/RF+FP/PW+FP/RF+PW/ID+FP'→[OK]→[OK].

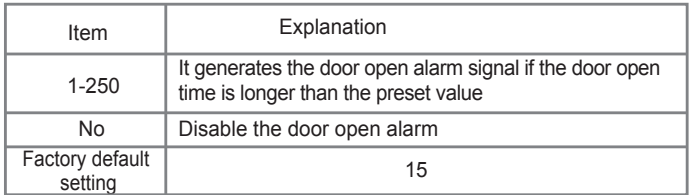

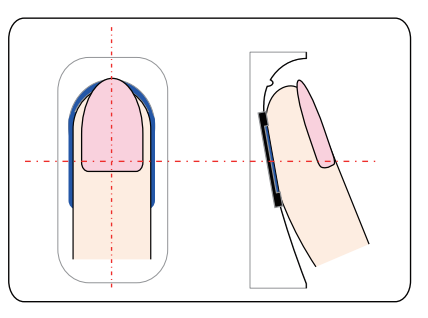

Tips: Group setup is used for managing the access control privileges. Each group can contain 4 time zones.

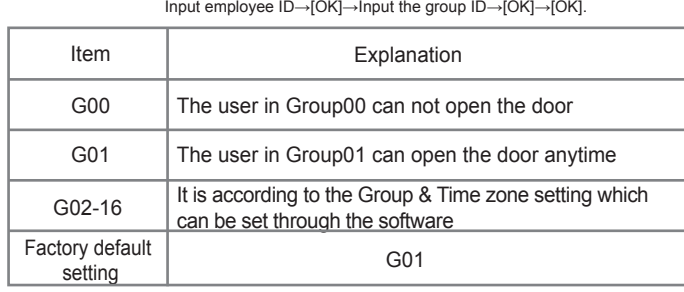

Group Setup: M→[User]→[OK]→[Group Setup]→[OK]→[OK]→

Tips: It doesn't allow duplicate Device ID in one LAN. Otherwise, it will cause software communication error.

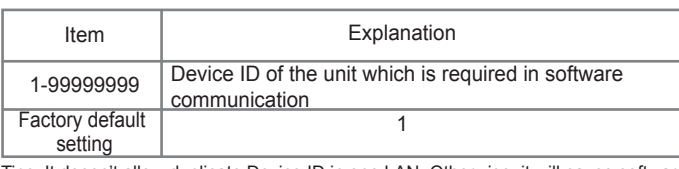

Dev ID: M→[Setup]→[OK]→[System]→[OK]→[Dev ID]→[OK]→ Input the device's ID→[OK]→[C]→[OK].

Net: M→ [Setup]→[OK]→[System]→[OK]→[Net]→[OK]→to select [Mode/IP Address/Subnet Mask /MAC Address/Gateway IP/Server IP/Server Port]→[OK]→Modify parameters→[C]→[OK].

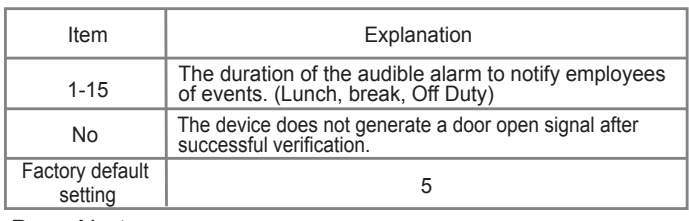

### Unlock: M→ [Setup]→[OK]→[System]→[OK]→[Unlock]→[OK]→No/1~15→[OK]→ [C]→[OK]. 'No'-no delay time; The maximum delay time is 15 seconds.

 Door Alert: M→ [Setup]→[OK]→[System]→[OK]→[Door Alert]→[OK]→ to select No/1~99→[OK]→[C]→[OK]. 'No'-no alert signal.

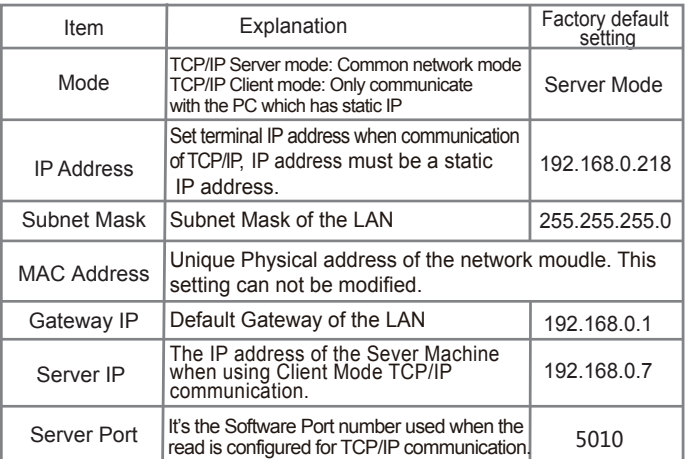

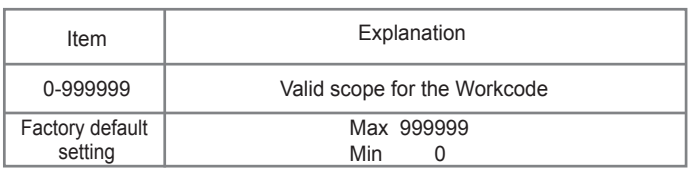

WorkCode: M→ [Setup]→[OK]→[System]→[OK]→[WorkCode Scope]→[OK] →Input Max→[OK]→Input Min→[OK] →[C]→[OK].

Language: M→[Setup]→[OK]→[System]→[OK]→[Language]→[OK]→ Use [ $\bullet$ /IN]/[OUT/▶] to select ENG/FRCH/GERM/...→[OK]→[C]→[OK].

|  | Item                       | Explanation           |
|--|----------------------------|-----------------------|
|  | Languages                  | Optional 4 languages. |
|  | Factory default<br>setting | Related Language      |

Important notice: Please follow the wiring diagram as it is displayed. Damaged products due to improper wiring are not covered by product warranty.

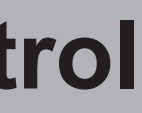

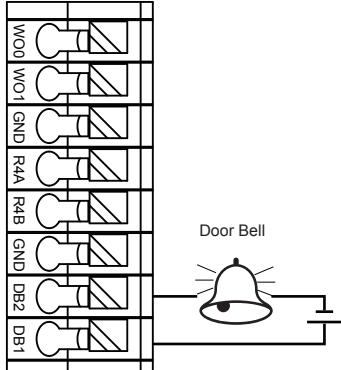

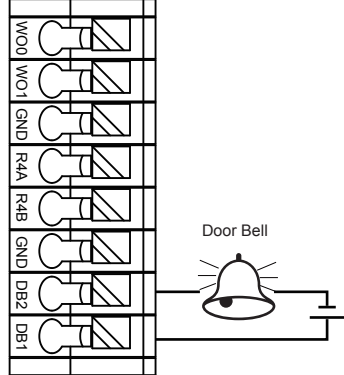

# **VF30/VP30 Professional Access Control**

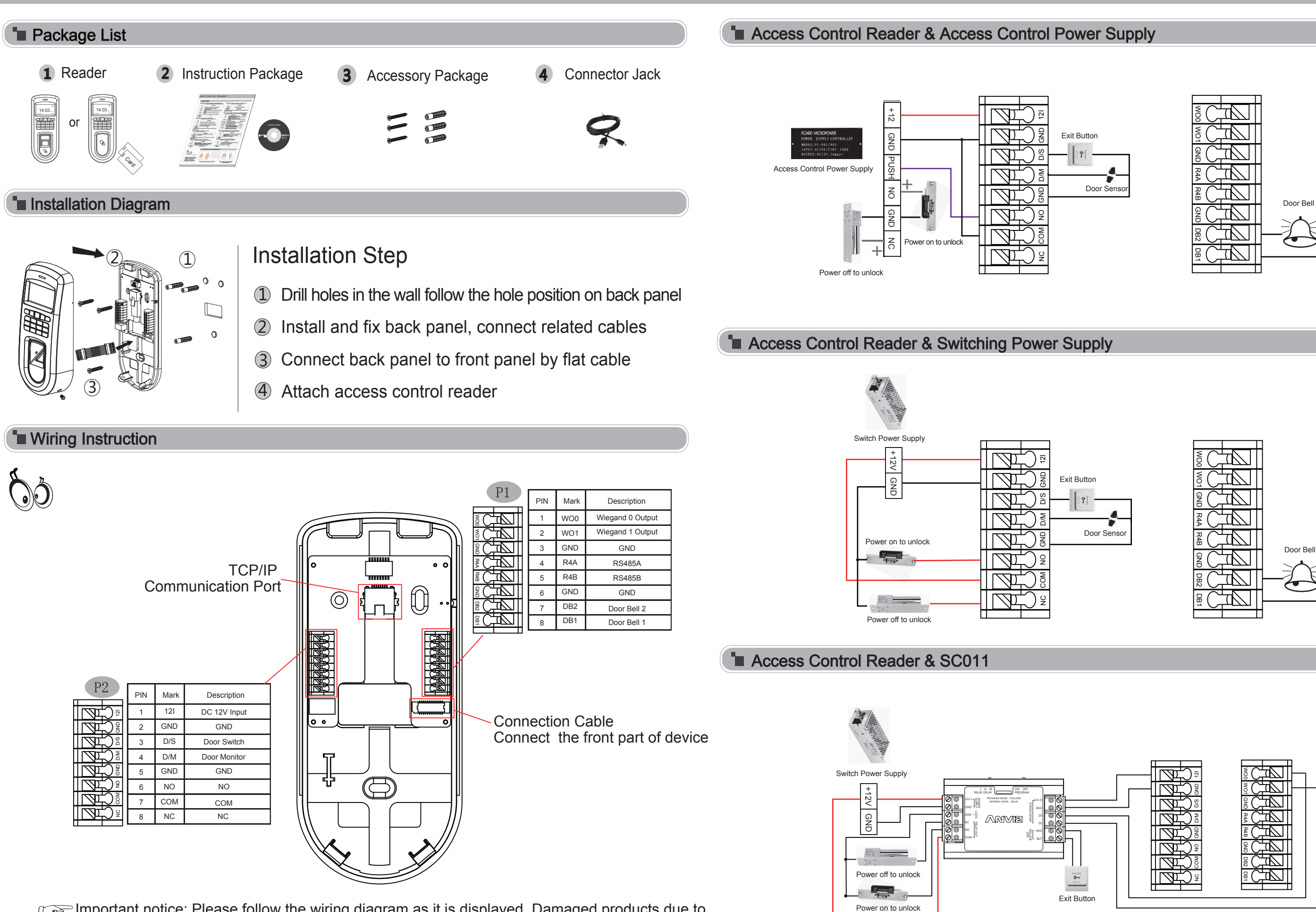

The products are subject to change without notice.